# ZLSN2003嵌入式设备 联网模块用户手册

## 嵌入式设备联网解决方案

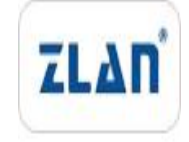

版权©2008 上海卓岚信息科技有限公司保留所有权力 | 7 | 10 ZL DUI 201303211.1.0

版权©2008 上海卓岚信息科技有限公司保留所有权力

## 版本信息

对该文档有如下的修改:

修改记录

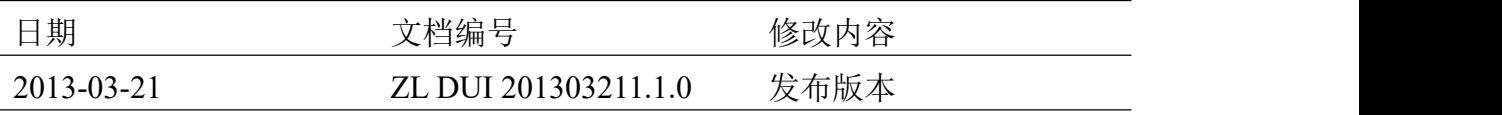

#### 所有权信息

未经版权所有者同意,不得将本文档的全部或者部分以纸面或者电子文档的形式重新 发布。

本文档只用于辅助读者使用产品,上海卓岚公司不对使用该文档中的信息而引起的损 失或者错误负责。本文档描述的产品和文本正在不断地开发和完善中。上海卓岚信息科技 有限公司有权利在未通知用户的情况下修改本文档。

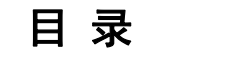

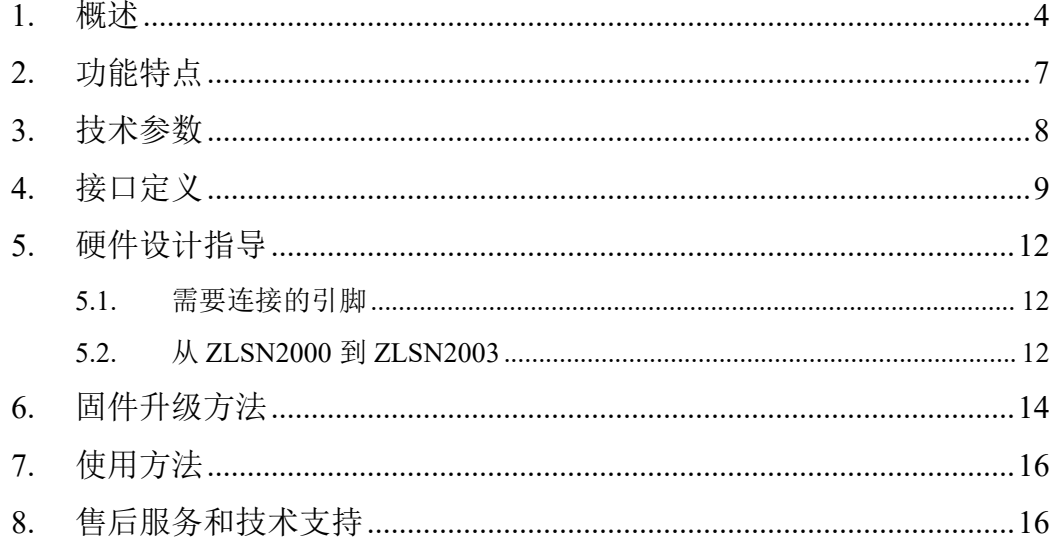

## <span id="page-3-0"></span>**1.** 概述

ZLSN2003 是上海卓岚开发的新一代串口转以太网嵌入式模块。该模块功能 强大,其基本功能是实现串口联网的方便性,即只要和用户的串口 TTL 电平的 串口连接, ZLSN2003 就可以将数据发送到基于 TCP/IP/UDP 的网络服务器上。 默认情况下串口和以太网之间是透明传输协议,即串口发送什么,网络就收到 什么数据,不会数据格式转化。

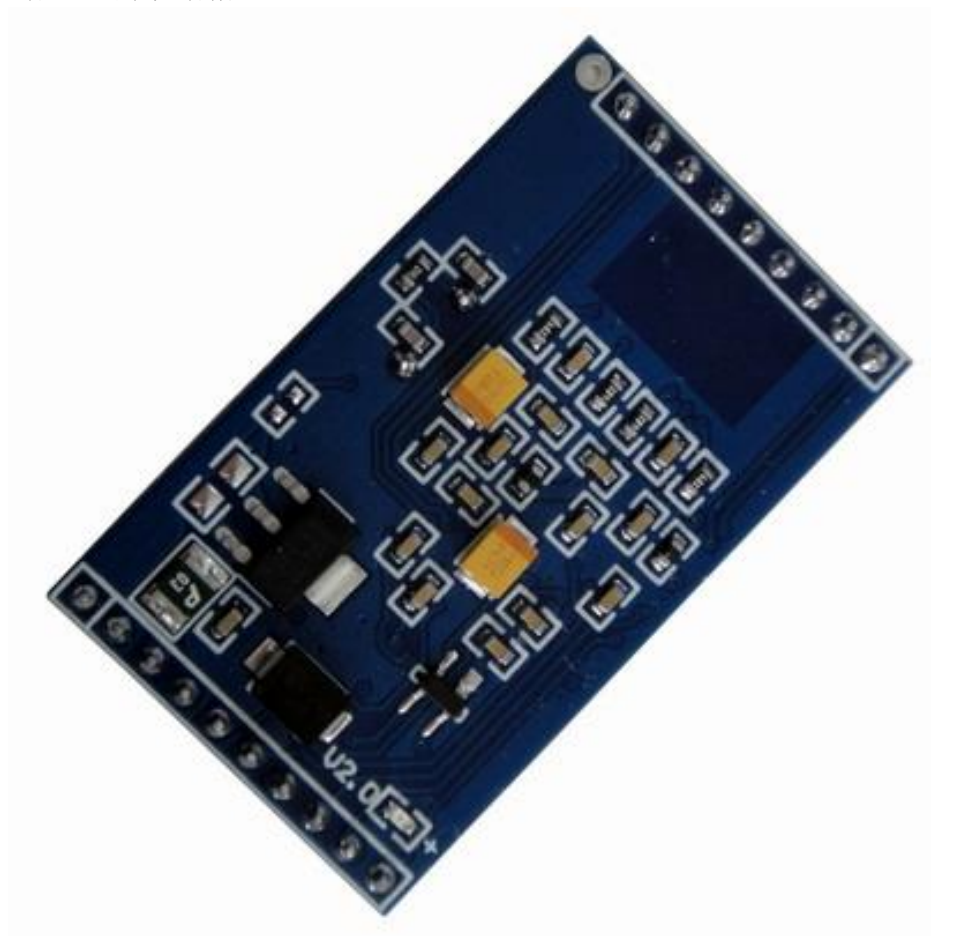

图 1 ZLSN2003 正面图

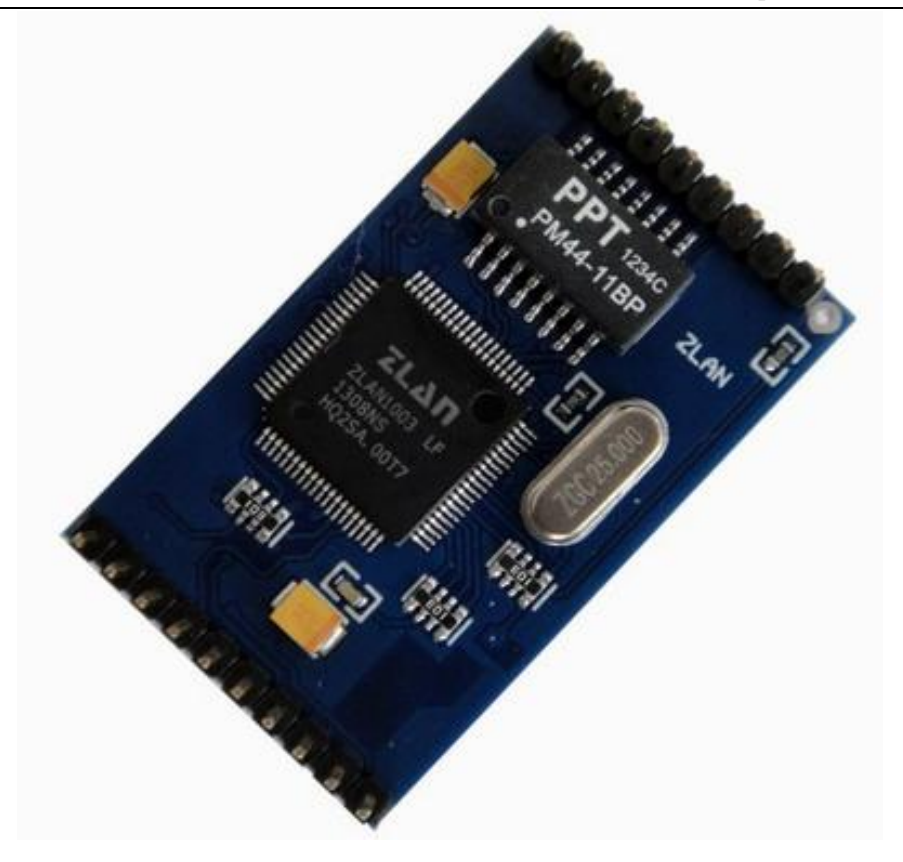

图 2 ZLSN2003 背面图

其应用基本有两类:

1. 方便地集成到用户采集、控制系统中。这样用户的采集功能系统就具有了网 络采集、网络控制的功能。具体做法是将 ZLSN2003 的 TTL 电平串口和用 户的控制板的 MCU 的 TTL 串口连接,实现数据的网络传输。如图 3 所示。

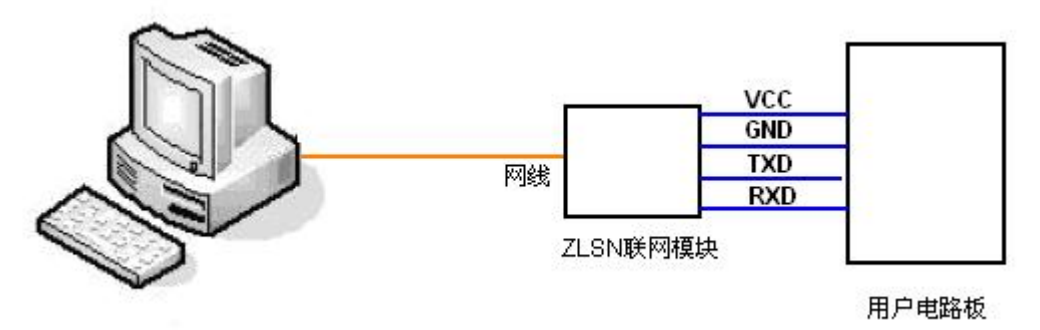

#### 图 3 使用 ZLSN2003 的示意图

2. 方便传统的 RS232/RS485/RS422 设备的网络化升级。ZLSN2003 的 TTL 电

平的串口经过简单的电路转化,即可转变为 RS232/RS485/RS422 串口(参考 ZLSN2103/ZLSN3103),这样可以和传统的串口设备连接。通过网络进行数 据采集和控制。在上位机方面,卓岚的 ZLVircom 可以采用虚拟串口技术, 再将网络数据转化到虚拟串口,让用户的原有串口软件也能够接收网络数 据。

ZLSN2003 模块为以上的解决方案提供了快捷、稳定、经济的方案。不仅能 够保证您的产品快速上市,并且为您的产品的稳定提供支撑。

在功能上, ZLSN2003 不仅是一个简单的串口转 TCP/IP 的模块, 而且提供 了强大的辅助和配套功能,包括:

- 1. 支持在线网络升级固件程序,用户可以从卓岚公司获得软件升级工具和升级 firmware,可自行升级到最高版本。
- 2. 使用配置的 ZLVircom 工具可以搜索、管理局域网内(支持跨网段搜索)、 Internet 上的 ZLSN2003 模块。可一键式配置模块的所有参数。设备配置、 管理非常方便。
- 3. 支持 DHCP 功能,可以动态获得局域网内的 DHCP 服务器分配的 IP。
- 4. 支持 DNS, 自动解析目的域名为 IP, 目的 IP 可以为动态域名。
- 5. 作为 TCP Server (TCP 服务器端)时,支持独有的 100 个连接的强大连接能 力。
- $6.$  作为 TCP Client (TCP 客户端)的, 支持连接 8 个目标服务器。作为 TCP 客户端时,可以在断线后自动进行重连。支持隐含心跳技术,保证网线断线 后的恢复。
- 7. 支持 UDP、UDP 组播等功能。

在数据稳定性上 ZLSN2003 可以支持在 115200bps 的波特率下双向传输大数 据量,不会丢失一个字节。

在外观上, ZLSN2003 是 2 排单排针结构的模块, 分别为 9 针和 10 针, 通 过排针接插到用户电路板。主要引脚包括:RXD、TXD 串口、网络接口 4 线、 电源 2 线。供电电压默认为 5V。如果需要 3.3V 供电请选择 ZLSN2003-3.3V。

ZLSN2003 的管脚基本兼容 ZLSN2000,但是 ZLSN2003 已经将网络变压器 集成到模块内部,这样更加简化了用户的外围电路,使用更加方便。使用 ZLSN2000 的用户需要改为 ZLSN2003 的请参考本文的"硬件设计指导"部分。

ZLSN2003 可以用于智能家居、物联网数据采集控制、门禁安防系统、工业 控制采集系统、能源监控、工厂自动化、智能交通等领域。

## <span id="page-6-0"></span>**2.** 功能特点

- 1 系统特点
	- 1.1 稳定可靠,支持全双工、高速率、长时间数据转发,不丢包。支持用 户在串口和网口同时不间断发送大批量数据, 在发送时无需停顿, 且 不丢失数据。
- 2 软件特点
	- 2.1 支持网口升级程序,可以由用户自行升级。
	- 2.2 工作模式:支持 TCP Server、TCP Client、UDP 模式、UDP 组播。支 持包括:UDP 广播、设备对连通信、Realcom 模式。UDP 模式支持同 时和多个访问者通信。
	- 2.3 波特率支持 1200~460800bps,且可以定制特种波特率。数据位支持 5~ 9位,校验位可以为 None、Odd、Even、Mark、Space 五种方式, 支持 CTS/RTS、DSR/DTR、XON/XOFF 流控,1~2 位停止位。
		- 2.3.1 支持快速地第 9 位切换,适合于在第 9 位作为地址的多机通信中使 用。
	- 2.4 支持虚拟串口,配备 Windows 虚拟串口&设备管理工具 ZLVircom。 2.4.1 使用虚拟串口时,支持 On-the-fly 技术的串口参数自适应。 2.4.2 虚拟串口驱动支持 WIN7、WIN8 和 64 位操作系统。 2.4.3 虚拟串口驱动稳定可靠,可全双工连续不断发送不丢 1 字节。 2.4.4 虚拟串口模式下,支持断网重连功能。
	- 2.5 修改模块参数方式灵活多样。
		- 2.5.1 配备 Windows 工具 ZLVircom,一键式搜索局域网设备,手动可添 加 Internet 上的设备。
		- 2.5.2 Web 浏览器方式。内置 Web 服务器,可通过浏览器修改模块参数。
		- 2.5.3 通过 ZLSN2003 的串口可以设置其所有参数,命令格式类似 AT 命

令,且可直接控制、读取其运行状态。

- 3 其它软件功能
	- 3.1 作为 TCP 客户端时, 支持同时连接 8 个目的 IP, 同时通信。
	- 3.2 支持 DHCP、DNS、无数据重启功能。
	- 3.3 支持 IO 引脚的读写和写入, IO 脚直接控制继电器。
	- 3.4 支持 Modbus TCP 转 Modbus RTU, 连接 Modbus RTU 设备和 Modbus TCP 软件/设备。
- 4 硬件特点
	- 4.1 经济型价格。大批量客户特价支持。
	- 4.2 超小尺寸: 43 × 26mm。
	- 4.3 超强耐压: 可以抵抗电源接反(只 ZLSN2003-3.3 支持)或高压。
- 5 配套软件和技术支持
	- 5.1 配套软件齐全。配备 Windows 设备管理工具 ZLVircom,一键式搜索联 网模块,修改参数。配备 UDP/TCP 调试工具 SocketDlgTest。配备串口 调试工具 ZLComDebug。ZLSN2003W 的网页下载工具 ZLFsCreate。
	- 5.2 提供上位机开发例子程序包括:VC、VB、Delphi、C++Builder、Java、 C#例程。也可提供一个 DLL 库, 和函数库的调用方法源代码, 该代码 可以从卓岚网站下载。
- 6 特殊功能模块
	- 6.1 网页模块 ZLSN2003W。用户可设计网页并下载到模块内部。支持卓岚 网页控件技术,例如网页按钮可直接控制继电器、网页可显示温度等 用户数据。

## <span id="page-7-0"></span>**3.** 技术参数

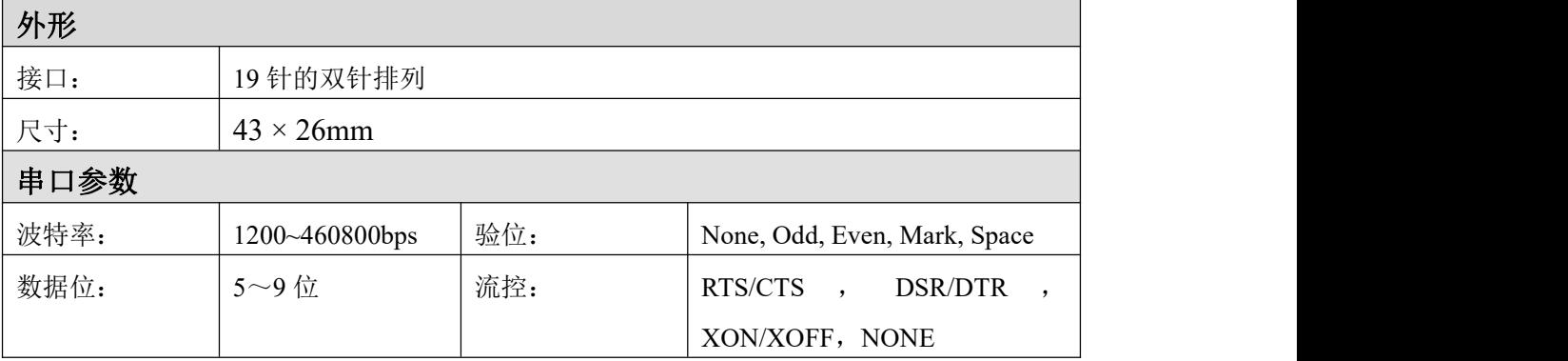

上海卓岚信息科技有限公司 Tel:(021)64325189 http://www.zlmcu.com

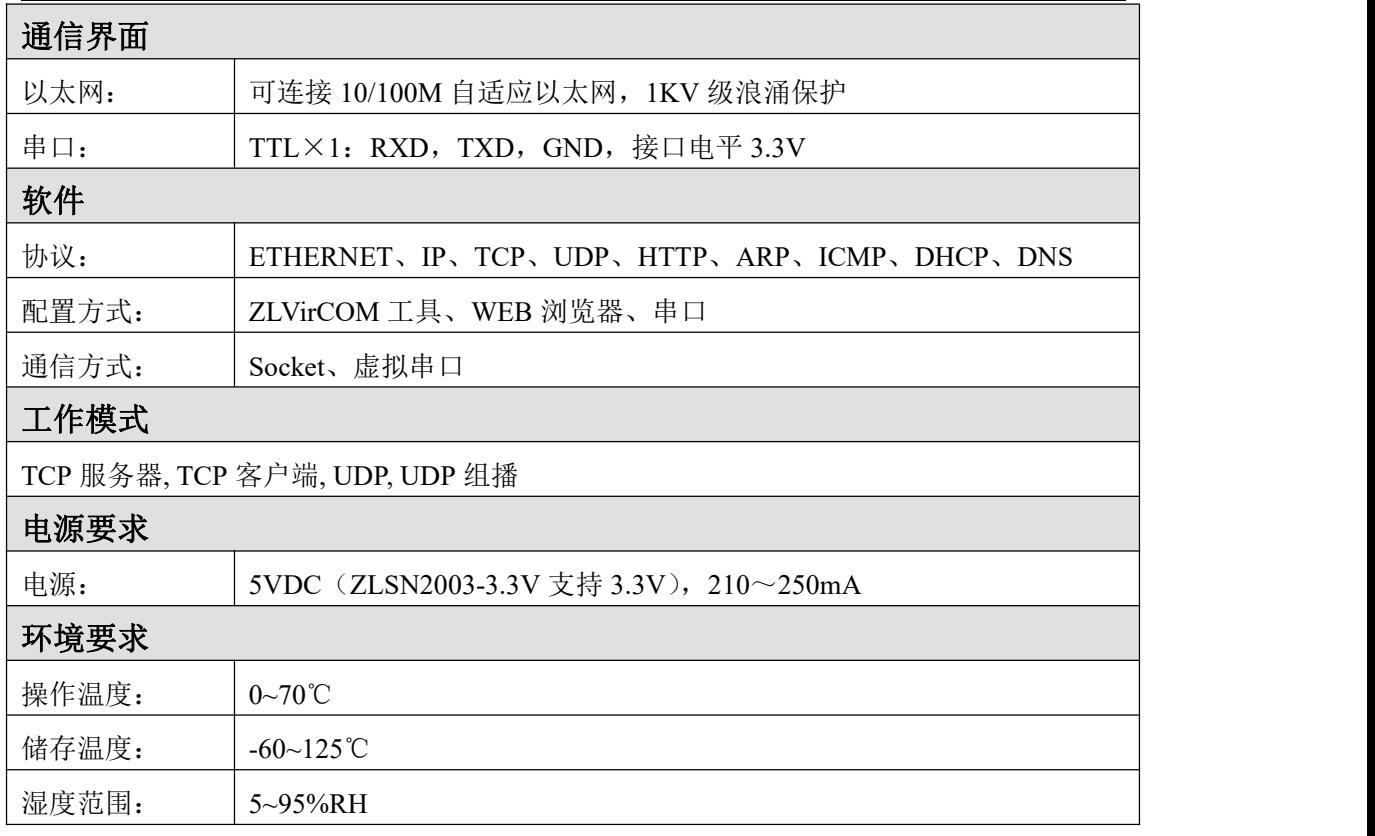

## <span id="page-8-0"></span>**4.** 接口定义

模块正面引脚如图 4 所示:

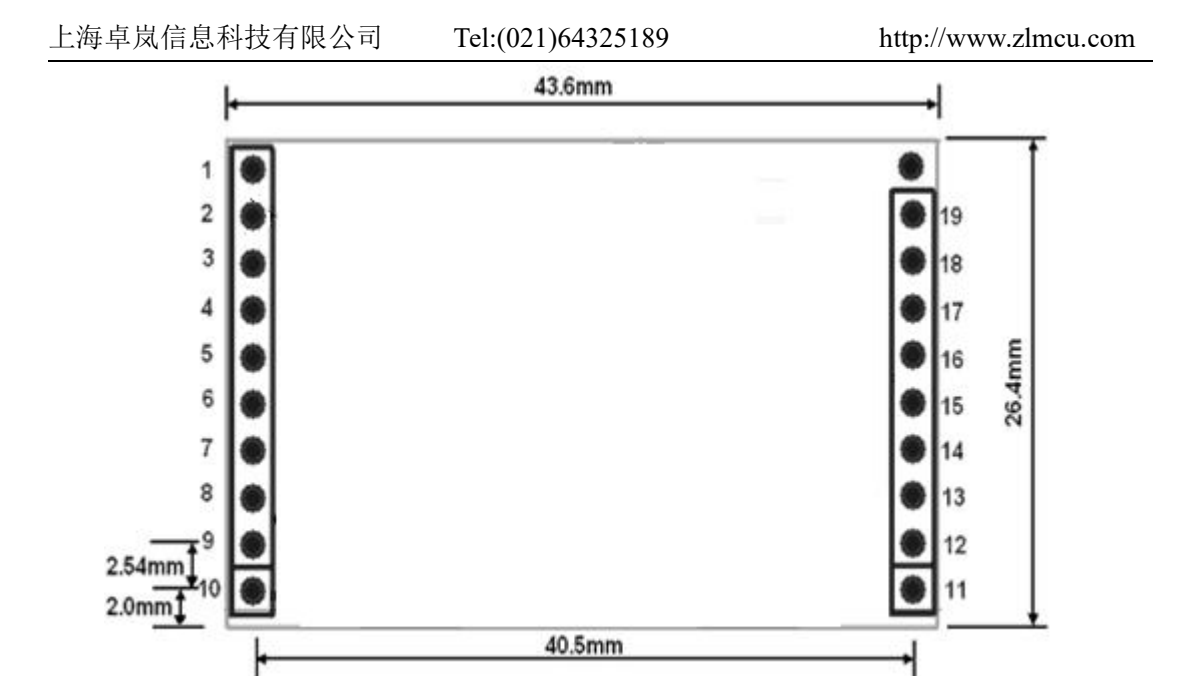

图 4 ZLSN2003 正面引脚图

引脚定义如下表所示

| 衣 I ZLONZUUJ 的別解定义      |                |              |    |                |            |
|-------------------------|----------------|--------------|----|----------------|------------|
| 引脚                      | 信号             | 方向           | 引脚 | 信号             | 方向         |
| $\mathbf{1}$            | R1             | $\mathbb{N}$ |    |                |            |
| $\overline{2}$          | <b>GND</b>     | ${\rm IN}$   | 19 | <b>LINK</b>    | OUT        |
| $\mathbf{3}$            | <b>VCC</b>     | ${\rm IN}$   | 18 | ACT            | <b>OUT</b> |
| $\overline{\mathbf{4}}$ | nRST           | $\mathbb{N}$ | 17 | <b>DEF</b>     | ${\rm IN}$ |
| $5\overline{)}$         | 485 TXD EN     | <b>OUT</b>   | 16 | TPIN+          | ${\rm IN}$ |
| 6                       | T <sub>1</sub> | <b>OUT</b>   | 15 | TPIN-          | ${\rm IN}$ |
| $\overline{7}$          | <b>CTS</b>     | $\mathbb{N}$ | 14 | TPOUT+         | OUT        |
| $\boldsymbol{8}$        | <b>RTS</b>     | OUT          | 13 | TPOUT-         | OUT        |
| 9                       | <b>RXD</b>     | $\mathbb{N}$ | 12 | R2             | ${\rm IN}$ |
| <b>10</b>               | <b>TXD</b>     | <b>OUT</b>   | 11 | T <sub>2</sub> | <b>OUT</b> |

表 1 ZLSN2003 的引脚定义

引脚功能说明如下:

1. TXD、RXD: 3.3V 的 TTL 电平, 串口输入输出引脚, 可直接与 MCU 串 口连接。注意 RXD 接用户 MCU 的 TXD, TXD 接用户 MCU 的 RXD。 2.CTS、RTS:TTL 电平,串口流量控制引脚。

- a) ZLSN2003 的流控为: 无、XON/XOFF 的时候这两个引脚不起作用, 平时 RTS=0。
- b) 流控设置为 CTS/RTS、DTR/DSR 以后,平时 RTS=0,RTS=1 则表 示 ZLSN2003 无法接收数据, 用户 MCU 应该停止向 ZLSN2003 发 送数据。ZLSN2003 无法接收数据的原因包括:模块初始化中、TCP 连接未建立、ZLSN2003 的串口接收缓冲满;用户 MCU 只有将 CTS 置为 0 时, ZLSN2003 才会从串口输出数据, 所以使能硬件流控后, 必须外部设置 CTS=0 串口才能正常输出。
- c) RTS 可以作为 ZLSN2003 初始化完毕的指示信号。当流控为无、 XON/XOFF 时,RTS=1 表示 ZLSN2003 处于初始化中,RTS=0 表示 ZLSN2003 初始化完毕。所以可以用 RTS=1 来检测 ZLSN2003 是否 有进行了重启操作、包括通过 ZLVircom 修改参数后的重启。
- 3.TPIN+、TPIN-、TPOUT-、TPOUT+:网络输入输出引脚。支持自动交叉, 无需考虑是否为收还是发引脚。
- 4. DEF: 为 0 时, 且保持 1 秒钟以上时, 模块将重新启动, 且采用 192.168.1.254 的默认 IP,静态 IP 模式,255.255.255.0 的网关,192.168.1.1 的网关。这有利于用户忘记 IP 时, 将其复位为默认 IP。
- 5.ACT:为 0 时,表明 ZLSN2003 的串口有数据在收发。但是有数据时, 该引脚会在 0、1 之间变化, ACT=1, 不能够作为无数据通信的标志。
- 6.LINK:为 0 时,表明模块已经和网络服务器建立 TCP 连接(或者处于 UDP 模式)且网线连接正常,此时模块可以正常发送、接收数据。如果 此时网线拔掉,那么 LINK 将变为 1。
- 7. 485 TXD EN: 485 发送控制端, 平时为 0, 模块向串口发送数据时变为 1。可以直接连接 MAX485 芯片的 TXD\_EN 引脚。
- 8.nRST:这个引脚输入低电平的后让模块复位,不用的时候可以悬空。输 入复位电平要求小于 0.8V, 持续时间大于 10us。
- 9.R1、T1、R2、T2:保留,留作后续扩展用途。
- 注意:用户不使用的引脚请悬空。

#### <span id="page-11-0"></span>**5.** 硬件设计指导

#### <span id="page-11-1"></span>5.1.需要连接的引脚

由于 ZLSN2003 的外围电路非常简单,除 RJ45 网口无需任何外围扩展元器 件。用户只需要将 VCC 和 GND 接入 5V (对于 ZLSN2003-3.3 为 3.3V)的电压, TPIN+、TPIN-、TPOUT-、TPOUT+连接 RJ45 网口座,RXD、TXD 连接用户的  $MCU$  串口。

如果需要复杂一些,那么将 ACT 和 LINK 通过 4.7K 电阻后接到 LED 灯上, LED 灯另外一引脚接 VCC。DEF 接到按钮、开关、MCU 引脚,用于默认参数 的加载。如果需要 485 控制, 则将 485 TXD EN 接到 MAX485 等芯片的发送控 制端。

另外也可以将 nRST 引出到用户 MCU, 进行复位的控制。RTS 和 CTS 可以 作为 RS232 的流控。另外 RTS 也可以接到用户 MCU 的 IO 口, 因为它可以作为 模块初始化完毕的指示信号。LINK 也可以接用户 MCU 的 IO 口,可作为 TCP 连接建立的指示信号。

#### <span id="page-11-2"></span>5.2.从 ZLSN2000 到 ZLSN2003

对于之前使用 ZLSN2000 的用户, 如果不想修改原电路板, 就想使用 ZLSN2003 那么下面将给出修改意见。

首先需要强调一下 ZLSN2000 和 ZLSN2003 的管脚的区别。ZLSN2000 和 ZLSN2003 主要区别在于网口接口线:TPIN+、TPIN-、TPOUT-、TPOUT+的差 别。ZLSN2000 是内部不含网络变压器的, 需要外部加网络变压器(比如 PM34-1006M)或者使用带网络变压器的 RJ45 接口(HR911105A)。ZLSN2003 的网口线是经过网络变压器的,可以直接接不带网络变压器的 RJ45 接口。

下面分为两种情况进行介绍:

1 如果之前 ZLSN2000 电路板 RJ45 和网络变压器(一般是 PM34-1006M)是 分开使用的。电路如图 5 所示。现在 ZLSN2003 已经将网络变压器和所需 的电阻电容都已经做到内部了,所以改法是:将 PM34-1006M 的 6 与 7、4 与 9、3 与 10、1 与 12 用铜丝、导线或者 0 欧姆电阻联通,去掉 R51、C51、 C52、C53、C54。如图 5 所示。这种改造方法不需要修改 PCB,而只是焊

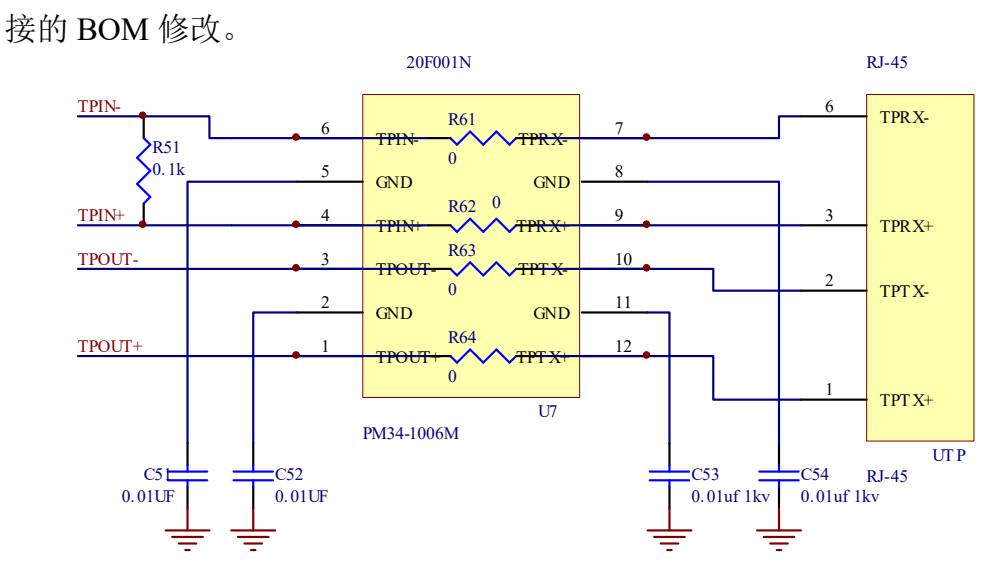

图 5 ZLSN2000 改造为 ZLSN2003 电路

2 如果之前 ZLSN2000 使用的是带网络变压器的 RJ45 网口的, 如图 6 所示, 那么改造的方法就是将这个 RJ45 替换为不带网络变压器的 RJ45。而且是否 能够替换需要考虑两种 RJ45 的网口线的 pin 脚的兼容性,好在目前常用的 带网络变压器的 RJ45, 如 HR911105A, 和通用的不带网络变压器的 RJ45 的网口线是 pin 到 pin 兼容的,而且封装也一样。即使用的网线脚正好就是 1、2 和 3、6。此时的改造方法如下:将 HR911105A替换为普通的 RJ45, 去掉中间抽头电容 C1、C2,去掉灯的电阻 R92、R93(因为普通 RJ45 没有 灯)。去掉耦合电阻 R3。这种方法改造起来也不需要修改 PCB。

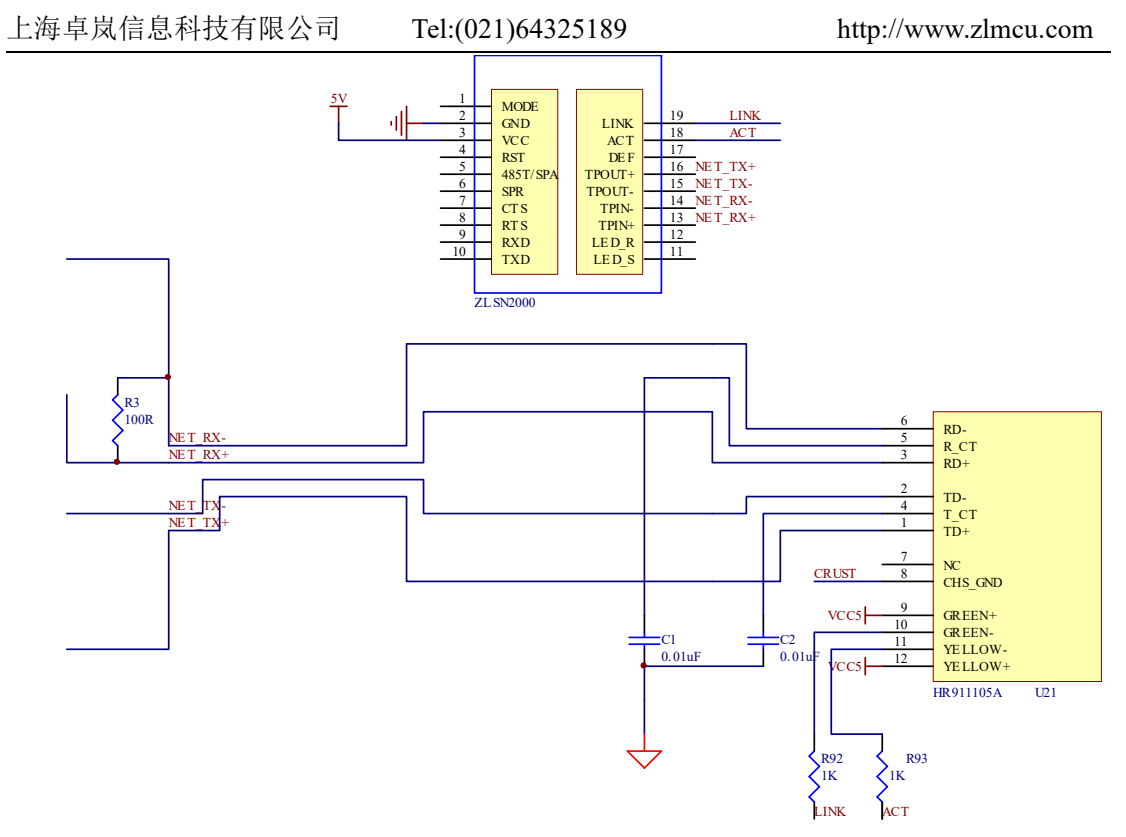

图 6 ZLSN2000 改造为 ZLSN2003 电路 2

3 如果之前 ZLSN2000 使用的是带网络变压器的 RJ45 网口的, 但是 pin 脚 1、 2、和 3、6 不是发送和接收脚,或者封装不兼容。那么只能够通过 PCB 的 修改来升级为 ZLSN2003 了。

## <span id="page-13-0"></span>**6.** 固件升级方法

ZLSN2003/ZLSN2103/ZLSN3103 等基于 ZLSN2003 的产品的固件升级方法 如下: コンファンス アイスト しゅうしょう しんこうかい しんこうしゅう しゅうしゅう

- 1 参数设置注意事项:不要选择"无数据重启"选项,否则升级过程中如果产 生重启,可能引起芯片损坏。
- 2 从卓岚获得 ZLSN2003 的 Firmware 文件,比如 1.443(2003).BIN。
- 3 打开"卓岚网页/程序下载工具" ——ZLFsCreate。如图 7 所示, 查看软件 版本,如果版本大于 1.10 则支持 ZLSN2003 的固件升级。

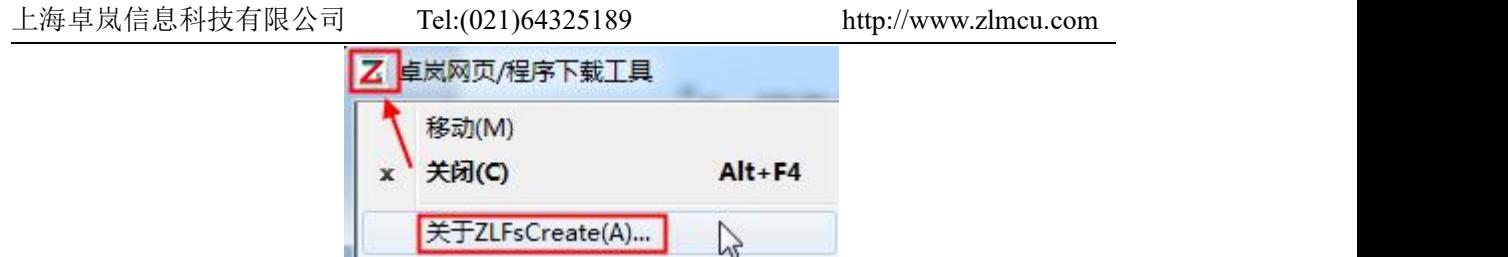

- 图 7 查看 ZLFsCreate 版本
- 4 如图 8 所示,选择"程序文件下载"单选项。在程序文件中,选择 Firmware 文件。输入 ZLSN2003 设备的 IP 地址, 模块类型/型号选择 ZLSN2003。然 后点击下载。

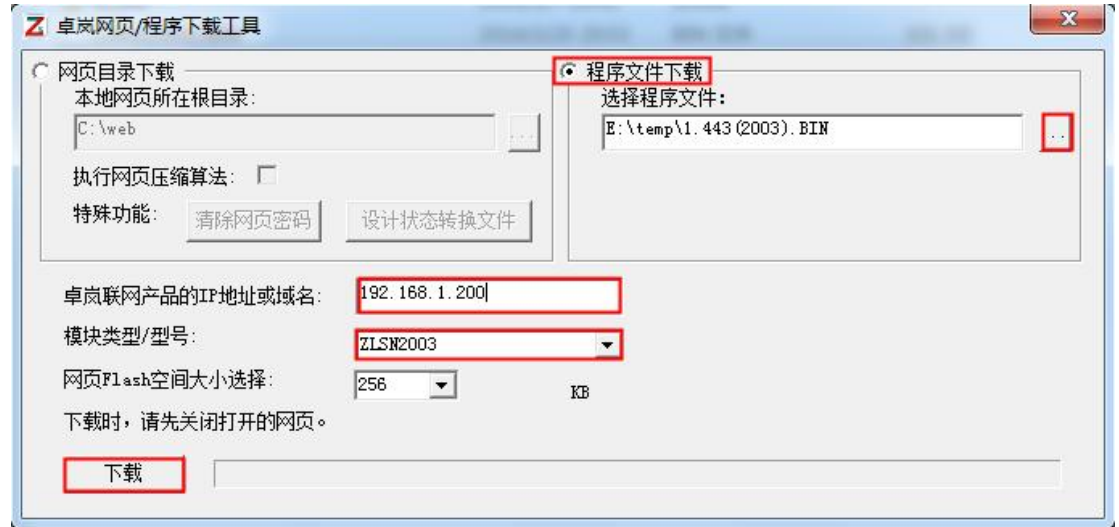

图 8 ZLSN2003 固件升级方法

- 5 此时下载进度条开始走动,下载时间大概 20 秒左右。下载过程中会看到设 备的 ACT 灯闪烁,在下载的末尾时刻,看到 LINK 灯闪烁几下。然后程序 弹出"下载成功"的提示框。点击确定完成下载。
- 6 下载完毕后一般程序会自动重新启动,看到运行指示灯闪烁。如果没有自动 重新启动,请等待 5 秒以上,重新上电。
- 7 注意:
	- 7.1 如果提示下载失败,并不会损坏器件,请重新开始下载即可。如果多次 下载失败,则请使用和电脑的直连网线下载。另外下载末尾, 绿灯闪 烁时,请勿断电,否则器件将会损坏。
	- 7.2 通过 ZLVircom 查看固件版本号,可以知道新的 firmware 是否已经下载 成功。
- 8 固件升级后模块内部的配置网页也需要更新,否则无法再通过 Web 配置。

下载 Web 的方法是: 如图 8 所示, 将"程序文件"下载模式改为"网页目 录下载"。并且选择本地网页所在根目录为需要下载的网页文件所在目录(该 目录可以从卓岚获得),点击下载,将本地网页目录下的所有文件下载到 ZLSN2003 设备内部的文件系统上。

## <span id="page-15-0"></span>**7.** 使用方法

关于参数的配置、基本使用方法,请参考《联网设备使用指南》。

## <span id="page-15-1"></span>**8.** 售后服务和技术支持

上海卓岚信息技术有限公司

- 地址:上海市徐汇区漕宝路 80 号光大会展 D 幢 12 层
- 电话:021-64325189
- 传真:021-64325200
- 网址:<http://www.zlmcu.com>
- 邮箱: [support@zlmcu.com](mailto:support@zlmcu.com)